# **ТЕРМОДАТ-30E1**

# РУКОВОДСТВО ПОЛЬЗОВАТЕЛЯ

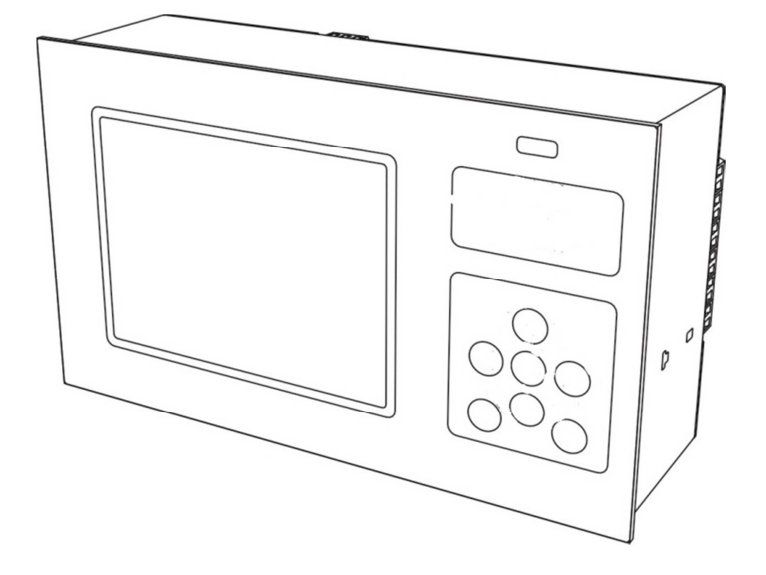

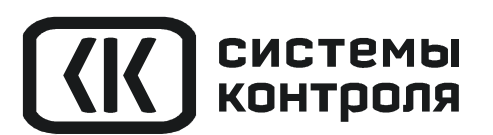

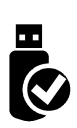

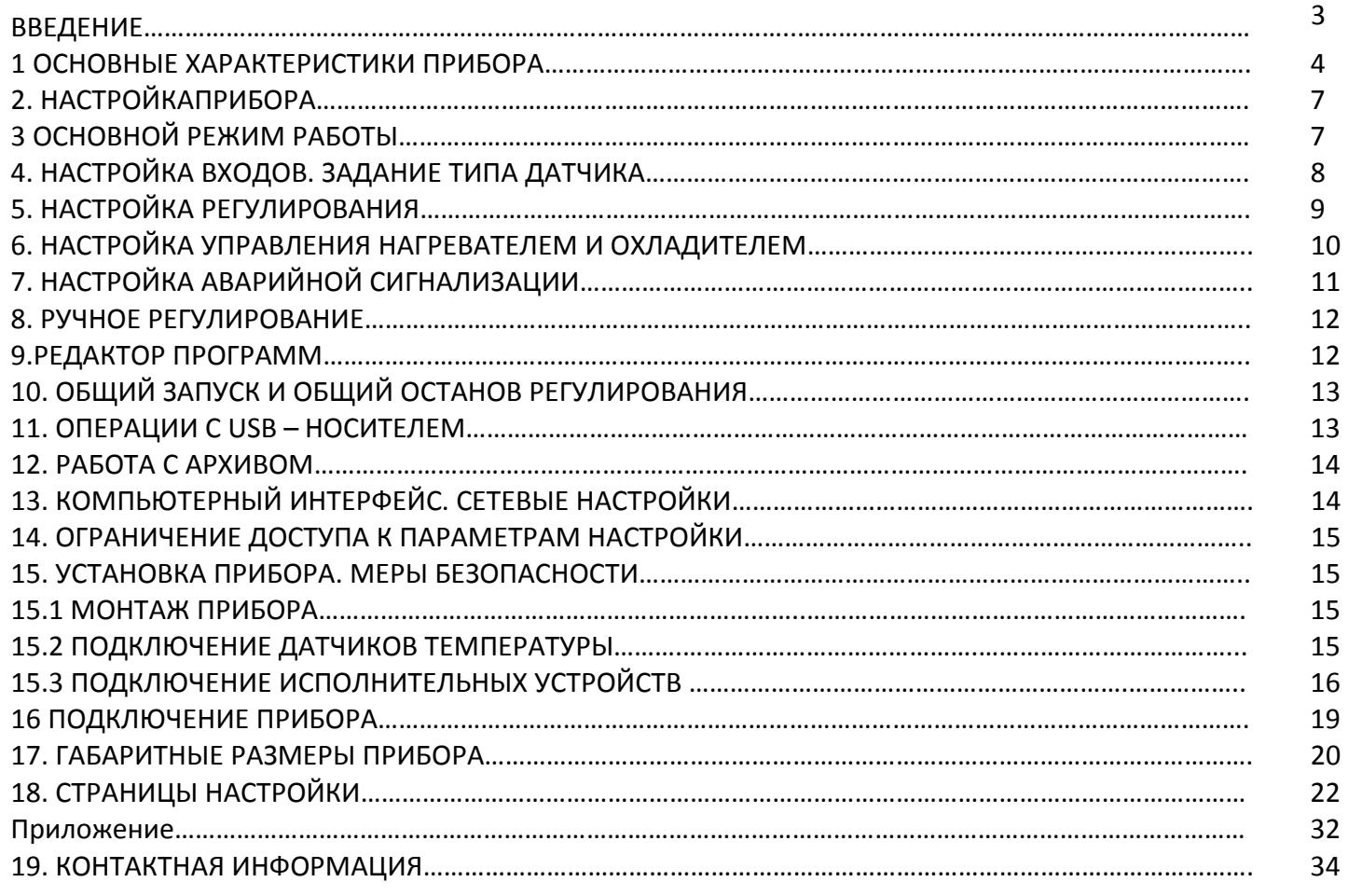

#### **ВВЕДЕНИЕ**

Благодарим Вас за выбор многоканального регулятора температуры Термодат-30Е1.

Многоканальный регулятор температуры Термодат-30Е1 предназначен для использования в различных областях промышленности и производства.

Термодат-30Е1 - универсальный прибор, имеет большие возможности, множество тонких настроек и сервисных функций.

Конструктивно прибор состоит из нескольких блоков: основного и периферийных. Основной блок устанавливается в щит. Периферийные блоки включают в себя блок питания и сопряжения, блоки измерения и блоки выходов

Прибор обеспечивает регулирование температуры на 12 каналах одновременно Регулирование может быть по уставке (режим работы *«Регулятор»*) или по программе (режим работы *«Программный регулятор»*). Программа регулирования может содержать до 10 участков, каждый из которых определяет действия прибора: нагрев, охлаждение, поддержание температуры. Имеется возможность задать до 80 программ регулирования и в дальнейшем оперативно выбирать одну из них.

Запуск программы на выполнение осуществляется подачей соответствующей команды с клавиатуры прибора. При завершении программы регулирование прекращается, при этом прибор продолжает измерять температуру. Прервать выполнение программы можно в любой момент, подав соответствующую команду.

Термодат-30Е1 имеет универсальные входы, что позволяет использовать для измерений различные датчики: термопары, термометры сопротивления, датчики с токовым выходом и др. Диапазон измерения температуры от минус 270 до плюс 2500°С определяется типом датчиков. Температурное разрешение по выбору 1°С или 0,1 С.

Прибор имеет большой жидкокристаллический графический дисплей, который позволяет просматривать измеренные значения в виде графика. Результаты измерений записываются в энергонезависимую память большого объёма, образуя архив данных. Кроме результатов измерений в архив записывается текущая дата и время. Данные из архива могут быть просмотрены на дисплее прибора, переданы на компьютер для дальнейшей обработки или сохранены на USB носитель. Подключение к компьютеру осуществляется по интерфейсу RS485. К компьютеру одновременно может быть подключено несколько приборов. Их количество зависит от структуры сети и от используемого на компьютере программного обеспечения. Прибор Термодат-30Е1 поддерживает два протокола обмена с компьютером: Термодат - протокол, специфический для приборов Термодат, и широко распространённый протокол Modbus.

Термодат-30Е1 может управлять как печью, так и охладителем (холодильник, вентилятор). Можно использовать прибор в качестве электронного самописца для измерения температуры и записи в архив, без регулирования.

# 1 ТЕХНИЧЕСКИЕ ХАРАКТЕРИСТИКИ ПРИБОРА

В таблице 1 описаны основные характеристики и возможности прибора Термодат-30E1.

Таблица 1 - Технические характеристики прибора.

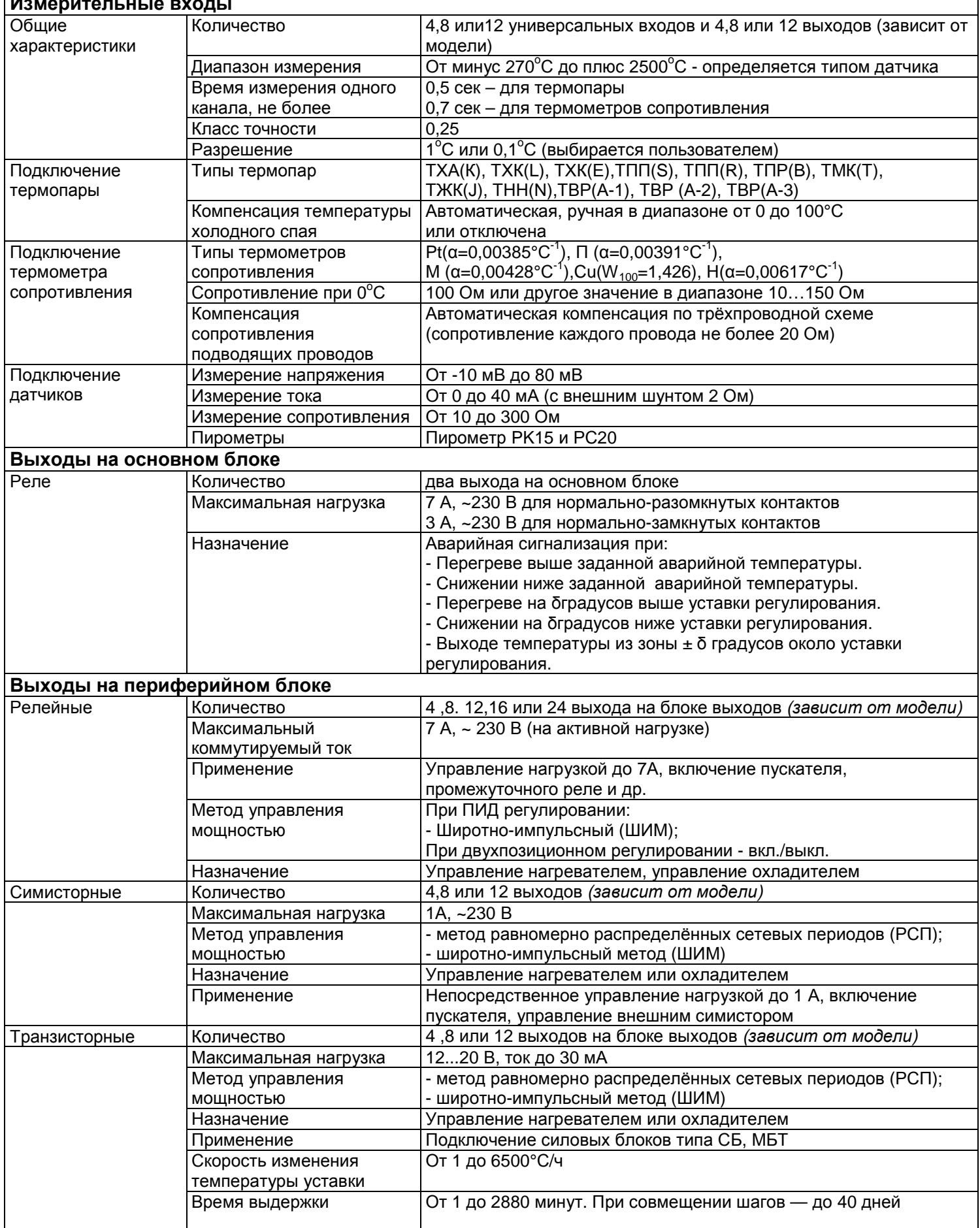

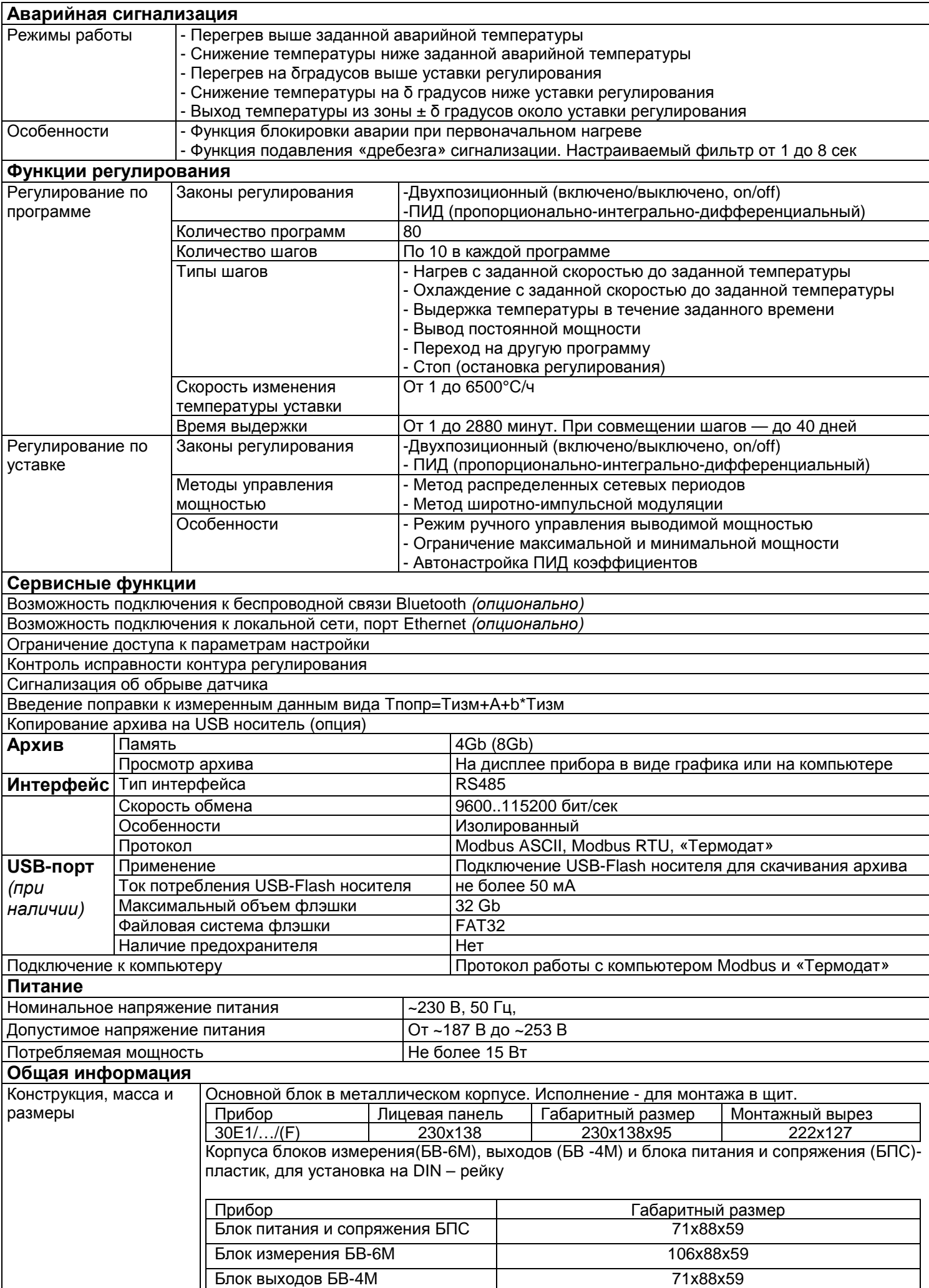

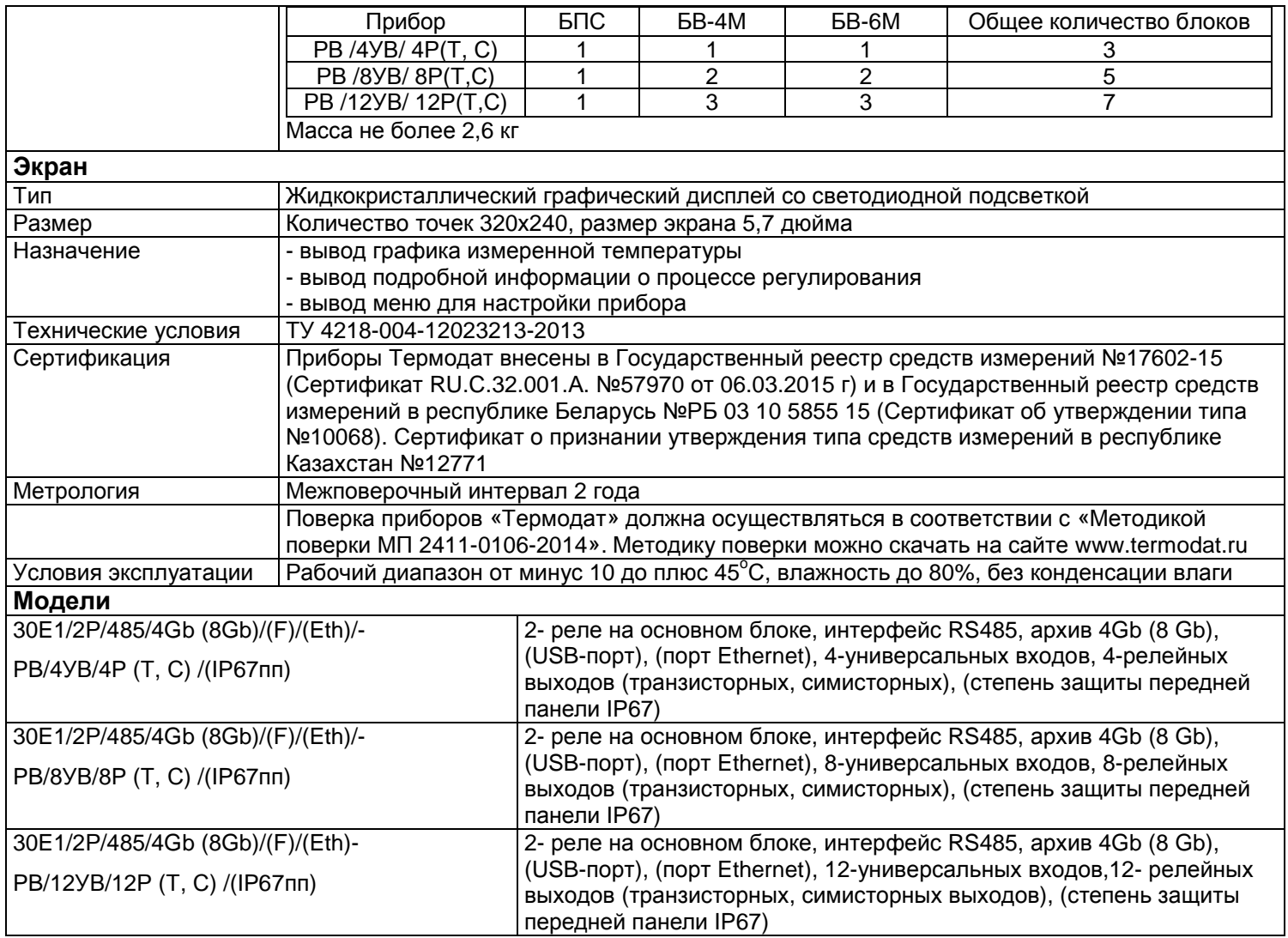

\*- наличие функций, указанных в скобках, зависит от модели

## **2 НАСТРОЙКА ПРИБОРА**

Настройка прибора производится с помощью семи кнопок на лицевой панели (смотри рисунок 2).

## **Вход в режим настройки осуществляется кнопкой MENU.**

Настройка прибора разделена на тематические страницы. На каждой вариант 1 странице содержится несколько параметров. Выбор параметров на странице выполняется кнопками ▼ или ▲.

После нажатия кнопки **OK**, прибор перейдет в меню настройки выбранного параметра. Изменить значение параметра можно кнопками ◄ или►. Для того чтобы вернуться на одну страницу назад, нажмите кнопку MENU.

**Чтобы выйти из режима настройки, нажмите кнопку ESC.** 

Прибор Термодат-30Е1 – многоканальный прибор, не

забывайте, что большинство параметров необходимо устанавливать для каждого канала. На тех страницах, где это требуется, номер канала выбирается сразу после входа в страницу. Первым параметром на такой странице является «*Выберите номер канала*». Если вместо номера канала выбирается надпись «*Все*», то на всех Вариант 2 каналах настройка параметра производится одинаково.

**На последних страницах руководства приведены макеты всех страниц настройки, перечень всех параметров и их значения, установленные на заводе-изготовителе по умолчанию.** 

**Не спешите изменять значения параметров, просмотрите сначала значения параметров установленные на заводеизготовителе или установленные Вами ранее. Запишите или запомните эти значения, прежде чем изменить их.**

**Вы можете войти в режим настройки прибора на работающей установке, при этом прибор будет продолжать измерять и регулировать температуру. Однако это небезопасно, так как новые значения параметров принимаются прибором сразу. Ошибочно установленное значение параметра может привести к нарушению регулирования или к аварии***.* 

# **3 ОСНОВНОЙ РЕЖИМ РАБОТЫ**

В основном режиме работы прибор измеряет, выводит информацию и регулирует температуру или другую величину по всем используемым каналам. Зеленый одиночный индикатор «Регулирование»– «**Р**» на передней панели отражает состояние регулирования на любом канале, красный «Авария» – «**!**» показывает, что на каком-либо канале зафиксирована аварийная ситуация.

Термодат-30Е1 может работать в одном из пяти режимов индикации.

Первый из них «*Четыре канала, график»* - одновременно выводится на экран графики по четырем каналам с текущим значением температуры и уставки. Переключение между каналами производится с помощью кнопок ▼ и ▲.

Второй из них «*Все каналы*» соответствует одновременному выводу на экран состояние регулирования, номер и шаг программы, значений текущих измерений температуры, уставки и мощности по всем каналам.

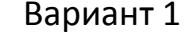

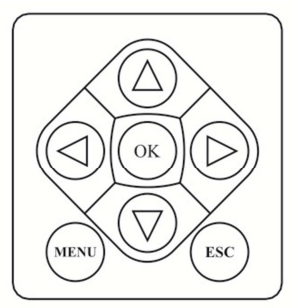

Третий режим индикации «*Два канала, график*» выводит на экран график измеренных значений по двум каналам одновременно. Для переключения каналов используйте кнопки «▲» и «▼». Для сдвига графика - кнопки «►» и «◄».

Четвертый режим «*Один канал, график*» выводит график одного канала. При этом кнопками «▲» и «▼» можно листать графики каналов.

Пятый режим «*Один канал, подробно*» – режим вывода на экран подробной информации по одному из каналов.

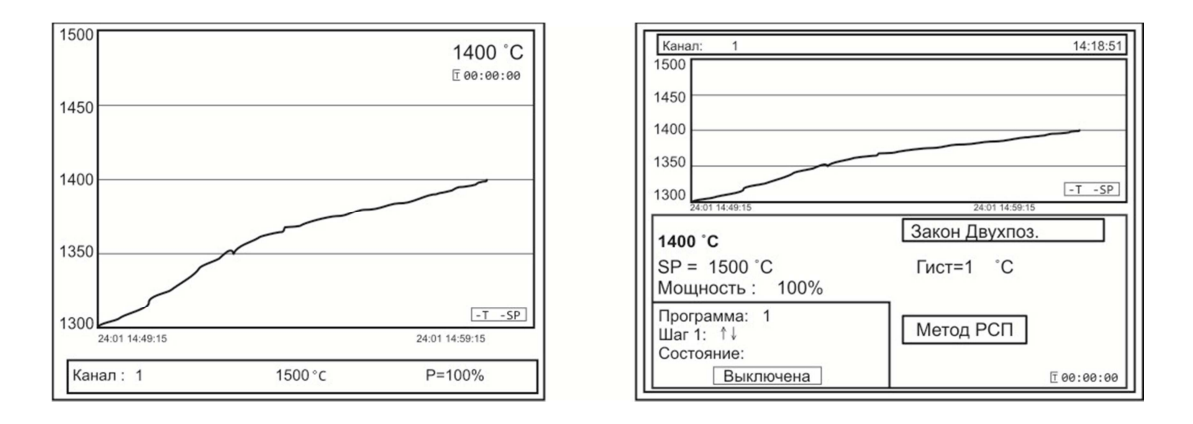

*Рисунок 1.Режим индикации «График»* 

#### *Примечания:*

*1. При нажатии кнопки ОК в режимах индикации (при режиме работы прибора как регулятор): «Четыре канала, график», «Все каналы», «Два канала, график» и «Один канал, подробно» откроется меню быстрого доступа, где можно оперативно изменить основные параметры процесса регулирования – уставку (температуру регулирования), скорость изменения температуры, вкл. /выкл. процесс регулирования. Выход из меню быстрого доступа осуществляется кнопкой ESC.* 

*2. При нажатии кнопки ОК в режиме индикации (при режиме работы прибора как регулятор) - «Один канал, график», в меню быстрого доступа, доступны параметры для настройки графика.*

Чтобы показания, символизирующие обрыв датчика, не мешали наблюдению, советуем на неиспользуемые входы вместо датчиков подключить закоротку – кусочек проволочки или канцелярскую скрепку. Прибор будет при этом показывать свою собственную температуру, близкую к температуре воздуха или чуть выше. Ещё лучше выключить неиспользуемые входы. Этому можно научиться, изучив инструкцию.

# **4 НАСТРОЙКА ВХОДОВ. ЗАДАНИЕ ТИПА ДАТЧИКА**

Прибор имеет универсальные входы, к которым могут быть подключены различные датчики. Как выбрать один из них рассмотрим подробно.

Нажмите **MENU**, выберите кнопками ▲ или ▼ пункт **Настройки…** и нажмите кнопку **OK**.

Появляется следующее меню, выберите в нем страницу **Входы** и нажмите кнопку **ОК**.

Кнопками ► и ◄установите канал 1, нажмите **ОК** и установите один из возможных типов входа. Это может быть термопара, термометр сопротивления, пирометр или

8

масштабируемый вход для подключения датчиков с токовым (0...5 мА, 4...20 мА). Для использования датчика с токовым выходом необходимо на вход прибора установить шунт с высокоточным сопротивлением, например, 2Ома.

Если Вы выбрали термометр сопротивления, то в пункте **Дополнительно…**необходимо установить сопротивление терморезистора при нуле градусов Цельсия. Это значение указывается в паспорте на датчик или на его этикетке. Обычно это сопротивление равно 50 или 100 Ом.

Если Вы выбрали масштабируемый вход (*Квадратнокоренной, Квадратичный, Линейный*), то в пункте **Дополнительно…** по двум точкам устанавливается однозначное соответствие выходного тока и измеряемой величины. В пункте **Представление результата…** задается положение десятичной точки и выбирается единица измеряемой датчиком величины.

Настройка типа датчика для одного канала на этом закончена, аналогично повторите все для остальных используемых каналов.

Если на всех каналах подключены датчики одного типа, для того, чтобы не повторять одну и ту же процедуру настройки для всех каналов, нужно при установке номера канала выбрать значение *Все*. В этом случае настройка производится одновременно для всех каналов.

# **5 НАСТРОЙКА РЕГУЛИРОВАНИЯ**

Прибор может использоваться для регулирования по программе или по уставке: меню **Конфигурация***,* параметр **Режим работы**. Если Вы выбираете регулирование по уставке *Регулятор*, то в меню *Регулирование* Вам доступны страницы: **Уставки** и **Ручное регулирование**.

На странице меню **Уставки** – можно изменить температуру регулирования, и ограничить скорость изменения температуры.

Если выбран режим работы *Программный регулятор -*в основном режиме работы нажмите **MENU**, выберите кнопками ▲ и ▼ пункт **Регулирование** и нажмите кнопку**OK**, появляется следующее меню:

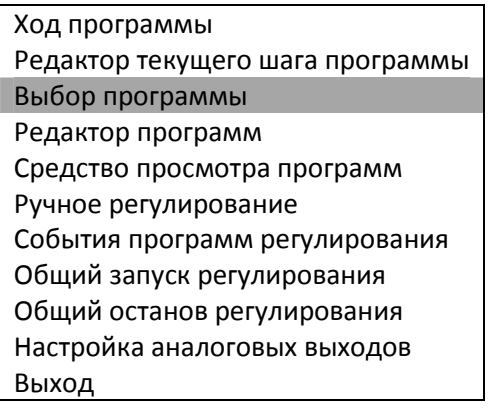

Страница **Ход программы** информирует о состоянии выполняемой программы на данном канале. Вы можете на этой странице запустить выполнение программы, приостановить выполнение программы на время, или остановить совсем.

Примечание - Быстрый вход на страницу Ход программы для оперативной остановки или запуска программы осуществляется из основного режима работы нажатием кнопки ОК.

Параметр Выбор программы определяет, программа с каким номером будет выполняться на данном канале и с какого по счету шага должно начаться ее выполнение.

Редактор программ служит для создания и исправления программ (см. таблицу в конце руководства).

### 6 НАСТРОЙКА УПРАВЛЕНИЯ НАГРЕВАТЕЛЕМ И ОХЛАДИТЕЛЕМ

В пункте меню Настройки, кроме параметров настройки входа, находятся параметры управления нагревателем, охладителем и аварийной сигнализации. В пункте меню Нагрев регулирования нагревателем пропорционально-интегральнозадается закон  $\sim$ дифференциальный (ПИД) или двухпозиционный (Двухпоз.).

При ПИД и двухпозиционном регулировании метод управления мощностью можно выбрать следующим:

ШИМ - метод широтно-импульсной модуляция. Реализуется, как правило, через релейно-симисторный ВЫХОД. Средняя мощность изменяется путем изменения соотношения времен включенного и выключенного состояний нагревателя. Период срабатывания (период ШИМ) задается пользователем. Транзисторный реле  $\mathsf{M}$ симисторный выходы также могут работать по методу ШИМ.

РСП - метод равномерно-распределенных сетевых периодов. Реализуется через транзисторный выход. Средняя мощность нагревателя изменяется путем изменения соотношения количества пропущенных и отсеченных отдельных полных колебаний сетевого тока (0,02 сек). Пропущенные колебания равномерно распределяются по времени (например, через одно колебание). Метод РСП реализуется с помощью силовых тиристорных блоков типа СБ, МБТ.

При выборе ПИД закона необходимо задать коэффициенты ПИД регулирования:

Кр- пропорциональный коэффициент, °С;

Кі-интегральный коэффициент, сек;

Кф- дифференциальный коэффициент, сек.

Эти коэффициенты можно установить вручную или воспользоваться процедурой автоматической настройки. Перед запуском автонастройки ПИД коэффициентов необходимо задать температуру регулирования (уставку). После перехода в режим автонастройки прибор перестанет реагировать на кнопки. Автонастройка может длиться долгое время, которое зависит от инертности Вашей печи. Обязательно дождитесь окончания. После определения коэффициентов прибор запишет их в память и в дальнейшем будет работать с найденными коэффициентами. Автонастройку необходимо повторить, если температура регулирования (уставка) значительно изменилась или изменилась загрузка печи.

Методику настройки ПИД- регулятора «вручную» можно получить по запросу на заводе-изготовителе.

Также, в пункте Закон регулирования можно задать ограничение выводимой мощности - максимальное значение (Верхний предел мощности) и минимальное (Нижний предел мошности). Параметр «Мошность обрыве значение при

датчика»задает значение мощности, которая будет выводится на выход прибора при обрыве датчика.

Потребность ограничить максимальную мощность может возникнуть в нескольких случаях:

- для предотвращения разрушения нагревателя при подаче полной мощности;

- для уменьшения динамики нагрева, при слишком мощных нагревателях и улучшения точности регулирования температуры;

- для защиты от чрезмерного перегрева печи в случае выхода из строя датчика температуры.

Функция ограничения минимальной мощности используется гораздо реже, но введена нами по просьбе некоторых заказчиков. Нам известен, пока, только один вариант использования этой функции - малоинерционный нагреватель с сильной зависимостью сопротивления от температуры (например, силитовый стержень или вольфрамовая спираль). Для увеличения ресурса такого нагревателя его нужно медленно разогревать, а разогретому - не давать остыть ниже некоторой температуры.

В пункте меню Охлаждение настройка управления охладителем близка к тому, что сказано о настройке нагревателя. Закон регулирования также может быть ПИД и двухпозиционным.

Но в случае выбора ПИД закона регулирования охладителем доступен только один метод управления мощностью охладителя - ШИМ. Кроме того, из-за неодинаковой эффективности охладителя и нагревателя вводится отношение мощностей охладителя и нагревателя (Р охлаждение/Р расчетная).

Двухпозиционный закон регулирования осуществляет подачу 0% или 100% мощности на охладитель.

При выборе Двухпозиционного закона регулирования в пункте Закон регулирования требуется установить только один параметр - Гистерезис. Гистерезис необходим, чтобы предотвратить слишком частое включение выхода и пускателя.

# 7 НАСТРОЙКА АВАРИЙНОЙ СИГНАЛИЗАЦИИ

В меню Сигнализация А и Сигнализация Б выбирается один из пяти типов аварийной сигнализации.

Если тип аварийной сигнализации Максимум - аварийная сигнализация срабатывает при превышении температуры, задаваемой при настройке сигнализации параметром Уставка (аварийная уставка).

Тип аварийной сигнализации Минимум означает, что аварийная ситуация наступит при температуре ниже задаваемой аварийной уставки.

Тип Допуск (+) - аварийная сигнализация сработает при превышении температуры регулирования на величину аварийной уставки (Уставка). Например, температура регулирования 100°С, а уставка установлена 20°С. Тогда аварийная сигнализация типа Допуск(+) сработает при 120°С. Аналогично для Допуск (-).

Пятый тип Диапазон - авария при выходе температуры за границы заданного диапазона около уставки регулирования. Величина диапазона задается также параметром Уставка.

#### **8 РУЧНОЕ РЕГУЛИРОВАНИЕ**

Ручной режим управления мощностью нагревателя предназначен для работы при настройке установки или при аварийной ситуации. Переход на ручной режим управления происходит автоматически после входа в данное меню.

Мощность изменяется непосредственно кнопками ▲ и ▼. Выход из этого пункта меню приводит к режиму автоматического регулирования.

#### **9 РЕДАКТОР ПРОГРАММ**

В этом меню производится редактирование программ регулирования температуры. Для просмотра и редактирования нужной программы установить: *Номер программы*, *Номер шага*, и *Параметры шага*.

После выбора номера программы и номера шага для их задания нажмите кнопку **ОК** и Вы перейдете в настройки параметров шага.

В пункте *Параметры шага* можно установить семь типов шага:

1) *Нагрев/Охлаждение* с определённой скоростью до заданного значения температуры. Для этого требуется задать скорость нагрева или охлаждения (в °С/час) и конечное значение температуры «*Уставка SP*», до которого должен производиться нагрев(охлаждение). В качестве начальной температуры при нагреве или охлаждении используется фактическая температура объекта.

Также требуется задать условие перехода на следующий шаг:

- когда расчетная температура достигнет нужного значения «*Трсч = SР*» или

- когда измеряемая температура достигнет нужного значения «*Тизм = SР*» или

- когда разрешение на переход дает оператор «*Ручное подтверждение*».

Когда программа достигнет шага с ручным подтверждением, на экране появится надпись*«Для перехода на следующий шаг нажмите кнопку ОК»*.На этом типе шага программы можно задать частные, т.е. действительные только для этого шага программы, коэффициенты ПИД–регулирования. Для этого нужно установить«*Дополн. Параметры: Частные*». Если установить «*Дополн. Параметры: Общие*», то коэффициенты ПИД будут такими, какие заданы в пункте меню «Параметры регулирования». Если установить «*Дополн. Параметры: Общие*» для всех шагов программы, коэффициенты ПИД будут одинаковыми для всей программы.

2) Тип шага «*Выдержка*» на одном уровне в течение определённого времени. Для этого требуется задать значение температуры «*Уставка SP*», которое нужно поддерживать, и время «*Время выдержки*», в течение которого это нужно делать.

В подпункте «Дополн. Параметры» также как для типа шага «Нагрев/охлаждение», требуется установить или частные или общие значения коэффициентов ПИД регулирования.

3) Тип шага «*Переход на программу*» с указанием номера программы, к которой будет осуществляться переход.

4) Тип шага «*Стоп*» останавливает процесс регулирования.

5) Тип шага «*Постоянная мощность*» - задается постоянное значение мощности и значение уставки, до которой производится нагрев, а также условие перехода на следующий шаг.

6) «*Нагрев*» - нагрев с заданной скоростью до заданной температуры (°С/час). В случае если к началу шага измеренная температура будет выше температуры, заданной на этом шаге, то прибор сразу перейдет к следующему шагу.

7) «*Охлаждение*» - охлаждение с заданной скоростью до заданной температуры (°С/час). В случае если к началу шага измеренная температуры будет ниже температуры, заданной на этом шаге, то прибор сразу перейдет к следующему шагу.

*Важное замечание - Для сохранения установленных Вами настроек в «Редакторе программ» следует нажимать кнопку «MENU».* 

# **10 ОБЩИЙ ЗАПУСК И ОБЩИЙ ОСТАНОВ РЕГУЛИРОВАНИЯ**

Обеспечивают быстрое включение или выключение регулирования по всем каналам одновременно.

В пункте «Аналоговые выходы» настраиваются параметры для настройки аналоговых выходов: канал, диапазон тока, режим работы.

# **11 ОПЕРАЦИИ С USB-НОСИТЕЛЕМ**

Помимо дисплея, клавиатуры и основного набора светодиодов на лицевой панели прибора имеется разъем для подключения **USB-Flash** носителей информации.

При подключении **USB-Flash** носителя к прибору происходит инициализация, после чего прибор готов работать с **USB-Flash** носителем. Открывается меню «**Операции с USBносителем**».

**-Копировать новый архив** – на носителе создается папка «TERMODAT», в которой создается еще одна папка с названием текущей даты. В папке сохраняется информация из памяти прибора в виде таблицы **MSExcel**. Будет скопирована информация, накопленная с момента последнего выполнения команды «**Удалить старый архив**».

**-Копировать весь архив** – аналогичная команда, с тем отличием, что на носитель будут скопированы все накопленные данные.

**-Выборочное копирование…** - возможность выбора части архива, имеет два подпункта:

**- копирование отдельных файлов** -появляется таблица со списком файлов, его размер, дата и время создания. С боку, от таблицы указано условное назначение кнопок.

**- копирование фрагмента архива** – возможность выбрать фрагмент архива, задав начало (число, месяц, год и время) и конец записей (число, месяц, год и время).

**-Сделать копию экрана** – позволяет сохранить изображение, находящееся в данный момент на экране прибора в виде графического файла с расширением **\*.bmp**. При выборе этого пункта меню и нажатии кнопки «**OK**» появляется сообщение **«Теперь нажатие кнопки Esc вызовет запись копии экрана на USB-носитель»**. Для того чтобы скопировать изображение экрана прибора в основном режиме работы нужно выйти из меню без использования кнопки «**Esc**» и уже в основном режиме работы нажать кнопку «**Esc**». После этого нужно дождаться, пока информация сохранится на **USB-Flash** носителе и извлечь **USB-Flash** носитель.

**-Удалить старый архив** – выполнение данной операции указывает прибору, с какой даты начинать копирование архива на **USB-Flash** носитель при следующем выполнении команды «**Копировать новый архив**».

**-Остановить копирование** – данный пункт меню позволяет остановить копирование информации из памяти прибора на **USB-Flash** носитель.

#### **12 РАБОТА С АРХИВОМ**

Архивная память предназначена для записи измеренной температуры с привязкой к реальному времени. Поэтому приборы снабжены часами реального времени и литиевой батарейкой. Для правильной работы архива необходимо проверить или установить правильное текущее время. Это можно сделать на странице **Дата и время** в меню **Настройки.** Далее важно установить периодичность записи в архив. Это делается на странице **Архив**. Период записи в архив может быть задан в пределах от 1 до 3600 секунд. Время непрерывной записи в архив зависит от периода записи и количества используемых каналов.

Данные в архиве образуют кольцевой буфер, то есть заполняют архив от начала до конца, а после заполнения архива вновь записываются сначала, стирая старые. Таким образом, в приборе все время имеется информация по температуре за последний период времени. Просмотреть архив можно, листая график температуры назад по времени при помощи кнопок $\blacktriangleright$  и $\blacktriangleleft$ .

# **13 КОМПЬЮТЕРНЫЙ ИНТРФЕЙС. СЕТЕВЫЕ НАСТРОЙКИ**

Прибор оборудован интерфейсом RS485 для связи с компьютером. При использовании RS485 приборы подключаются к компьютеру через конвертер, преобразующий интерфейс RS485 в USB или в RS232 (Com–порт). Интерфейс RS485 является сетевым. К одному конвертеру может быть подключено до 32 приборов. Приборы подсоединяются параллельно, на одну двухпроводную линию (витая пара). Максимальное удаление от конвертера — 1,2 км. Каждый прибор должен иметь свой уникальный сетевой адрес.

Для хорошей помехозащищённости, безопасности, возможности использовать источники сигнала, соединённые с землёй, интерфейс RS485 гальванически изолирован.

Программно в приборе реализовано два протокола для работы с интерфейсами – протокол Термодат и протокол Modbus. Протокол Термодат – упрощённый, использовался в ранних моделях приборов, оставлен в новых приборах для совместимости с прежним программным обеспечением. Если приборы используются впервые, рекомендуем использовать протокол Modbus. Для этого в меню **Настройки…** имеется страница **Сетевое подключение**, где выбирается тип протокола, задаётся сетевой адрес прибора, скорость обмена данными и др.

Протокол Modbus позволяет не только считывать данные о текущей температуре, но и изменять многие настроечные параметры прибора – уставки, адрес прибора, тип датчика и многие другие по интерфейсу с головного компьютера.

## **14 ОГРАНИЧЕНИЕ ДОСТУПА К ПАРАМЕТРАМ НАСТРОЙКИ**

В приборе имеется возможность запретить или ограничить доступ к настройкам, выбрав соответствующий уровень доступа.

Уровень доступа **0***.* Запрещены любые изменения.

Уровень доступа **1***.* Разрешен доступ в меню **Операции с USB-носителем**, **Основной экран…** и **Регулирование...** 

Уровень доступа **2***.* Доступ неограничен.

Уровень доступа устанавливается следующим образом: нажмите и удерживайте кнопку **ESC** около 10 секунд, до появления надписи **Уровень доступа**. Выберите необходимый уровень доступа кнопками ► и ◄.

# **15 УСТАНОВКА И ПОДКЛЮЧЕНИЕ ПРИБОРА. 15.1 МОНТАЖ ПРИБОРА**

При эксплуатации прибора должны быть соблюдены "Правила технической эксплуатации электроустановок потребителей и правила техники безопасности при эксплуатации электроустановок потребителей". Контактные колодки прибора должны быть защищены от случайных прикосновений к ним во время работы. Прибор и корпус установки должны быть заземлены.

Основной блок прибора предназначен для щитового монтажа, крепится к щиту с помощью двух крепежных скоб, входящих в комплект поставки. Блок питания, блоки измерения и выходов могут располагаться в любой последовательности. Габаритные размеры для монтажа указаны в **пункте 17.**

Следует обратить внимание на рабочую температуру в шкафу, она не должна превышать +50ºС. При подключении прибора к сети рекомендуем установить автоматический выключатель с током срабатывания 1А.

# **15.2 ПОДКЛЮЧЕНИЕ ДАТЧИКОВ ТЕМПЕРАТУРЫ**

Для обеспечения надежной работы прибора, следует особое внимание обратить на монтаж сигнальных проводов от датчиков температуры.

**Во-первых**, сигнальные провода должны иметь хорошую электрическую изоляцию и ни в коем случае не допускать утечек между проводами и на землю и тем более, попадания фазы на вход прибора.

**Во-вторых**, сигнальные провода должны быть проложены на максимальном удалении от мощных силовых цепей, во всяком случае, они не должны быть проложены в одном коробе и не должны крепиться к силовым кабелям.

**В-третьих**, сигнальные провода должны иметь минимально возможную длину.

## **Подключение термопар**.

Напомним, что термопара по принципу действия измеряет температуру между «горячим спаем» (рабочим спаем) и свободными концами термопары «холодными спаями». Термопары следует подключать к прибору с помощью удлинительных термопарных проводов, изготовленных из тех же термоэлектродных материалов. Температура «холодных спаев» в приборах Термодат измеряется в зоне подключения термопар специальным термодатчиком и автоматически учитывается при вычислении температуры.

Приборы Термодат имеют высокое входное сопротивление, поэтому сопротивление термопары и компенсационных проводов и их длина в принципе не влияют на точность измерения. Однако, чем короче термопарные провода, тем меньше на них электрические наводки. Желательно использовать экранированные удлинительные провода.

#### **Подключение термометров сопротивления**.

К приборам Термодат могут быть подключены платиновые, медные и никелевые термометры сопротивления. Термометры сопротивления подключаются к прибору Термодат по трехпроводной схеме. Все три провода должны быть выполнены из одного и того же медного кабеля сечением желательно не менее 0,5 мм<sup>2</sup> и иметь одинаковую длину и сопротивление. Провода могут не иметь единой оплетки, но должны быть проложены близко друг к другу и не допускать петель.

Для быстрой проверки работоспособности прибора и термодатчика мы рекомендуем поместить подключенный датчик в кипящую воду или в тающий лед.

### **Подключение датчиков с токовым выходом.**

Для подключения датчиков с токовым выходом 0…20 мА или 4…20 мА необходимо установить шунт 2 Ом. Рекомендуем использовать Шунт Ш2 нашего производства.

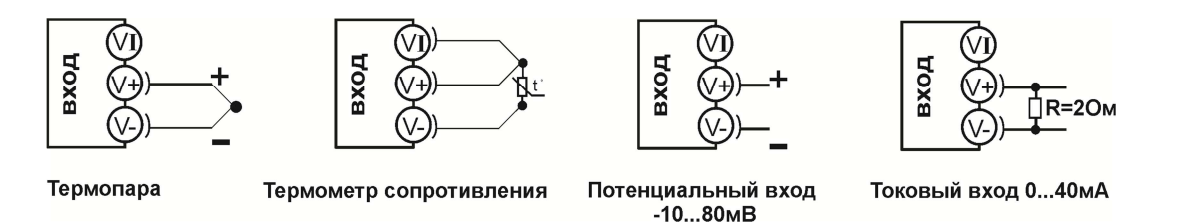

*Рисунок 2.Схемы подключения датчиков* 

# **15.3 ПОДКЛЮЧЕНИЕ ИСПОЛНИТЕЛЬНЫХ УСТРОЙСТВ**

В приборе могут быть три типа выходов– релейные, транзисторные или симисторные.

Реле, установленное в приборе может коммутировать нагрузку до 7 А при ~230В. Следует помнить, что ресурс работы контактов реле зависит от тока и типа нагрузки. Чем выше индуктивность нагрузки и чем выше ток, тем быстрее изнашиваются контакты реле. Реле можно использовать для включения нагрузки с малой индуктивностью (ТЭН, лампа накаливания) мощностью до 1,5 кВт. Данный режим работы выхода можно применять для коммутации нагрузки как на переменном токе, так и на постоянном токе.

К транзисторному выходу прибора подключаются силовые блоки типа СБ или МБТ. Тиристорные блоки рассчитаны на токи от 10 до 1000 А для коммутации однофазной или трёхфазной нагрузки. Коммутация тиристоров происходит в нуле. Режим управления мощностью задаётся прибором (а не блоком). Блоки могут работать в режиме равномерно распределённых рабочих сетевых периодов или в широтно-импульсном режиме.

Для трёхфазных нагрузок необходимо использовать блоки типа СБ3Ф или МБТ3Ф.

Симистор, установленный в приборе может коммутировать нагрузку до 1 А при ~230 В. Данный режим работы выхода можно использовать для подключения мощного симистора или пары тиристоров. Открытие и закрытие симистора происходит в нуле. Данный режим работы можно применять только для коммутации нагрузки на переменном токе.

На рисунках 3, 4 и 5 представлены схемы подключения исполнительных устройств.

Более подробная информация по выходам приборов «Термодат» представлена в статье «Исполнительные выходы приборов Термодат» на сайте http://www.termodat.ru/information/articles/vihoditermodat/.

# Режим работы «Реле»

#### Контакты нормально- разомкнутые - 7А, ~230 В Контакты нормально-замкнутые - 3А, ~230 В

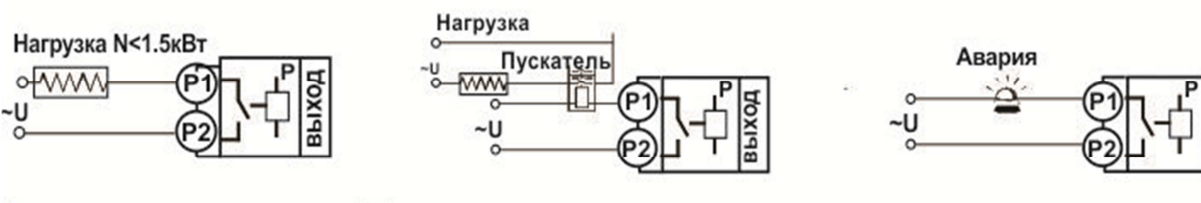

Подключение нагрузки менее 1,5 кВТ

Подключение нагрузки мощностью Подключение аварийной более 1,5 кВТ с помощью сигнализации электромагнитного пускателя

Рисунок 3. Схемы подключения релейного выхода

# Выход «С»

Симисторный выход. Предназначен для управления внешним симистором, тиристорами или нагрузкой до 200Вт. Оптоизолирован. включение симистора происходит в момент прохождения фазы через ноль. Імакс ~ 1 А

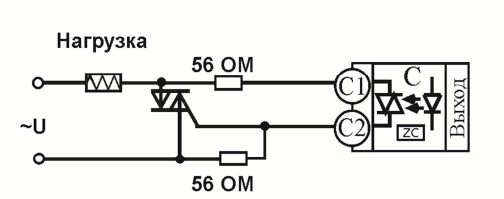

#### Подлючение внешнего симистора

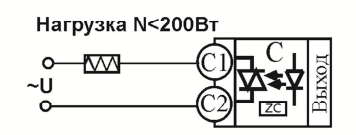

#### Подключение нагрузки менее 200 Вт

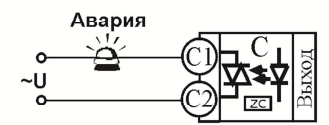

Подключение аварийной сигнализации

Нагрузка  $\overline{\mathsf{w}}$ 56 OM JJ-

#### Подключение внешних тиристоров

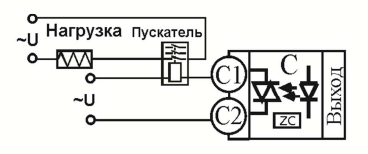

#### Подключение электромагнитного пускателя

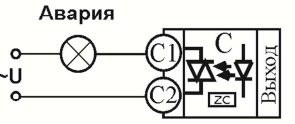

#### Подключение аварийной сигнализации

Рисунок 4. Схемы подключения симисторного выхода

#### Выход «Т»

# Транзисторный выход. Предназначен для управления блоками типа СБ, МБТ. U=15B(12-20B, не сбалансированное). Імакс. = 30мА

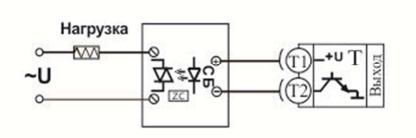

#### Управление однофазной нагрузкой с помощью блока СБ

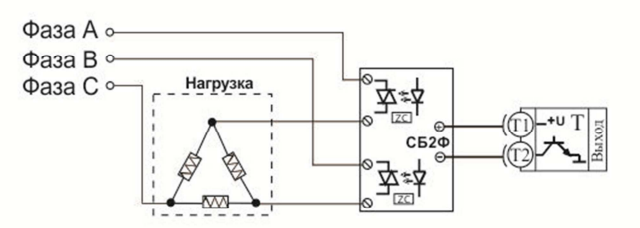

Использование двухфазных силовых блоков для управления трехфазной нагрузкой. Схема подключения «Треугольник»

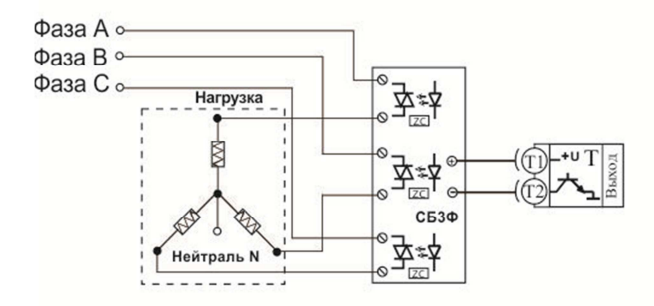

Управление трехфазной нагрузкой с помощью силовых блоков. Схема подключения «Звезда с нейтралью»

 $\overline{+}$ u T (fi 卒率 lŒ  $\Theta$  $\overline{\mathbb{W}}$  $CB3<sub>Φ</sub>$  $\frac{1}{\sqrt{2\pi}}\sum_{n=0}^{\infty}$  $\overline{\mathbb{W}}$ 

<u>Нагрузка</u>

 $\overline{M}$ 

Подключение трехфазной нагрузки в шестипроводной схеме

⊉≉

*Рисунок 5.Схемы подключения транзисторного выхода* 

Фаза А о-

Фаза В о

Фаза С о

# **16 ПОДКЛЮЧЕНИЕ ПРИБОРА**

Последовательность подключения блоков БВ-6М и БВ-4М к линии АВ может быть любой.

На рисунке 6 представлена схема подключения прибора.

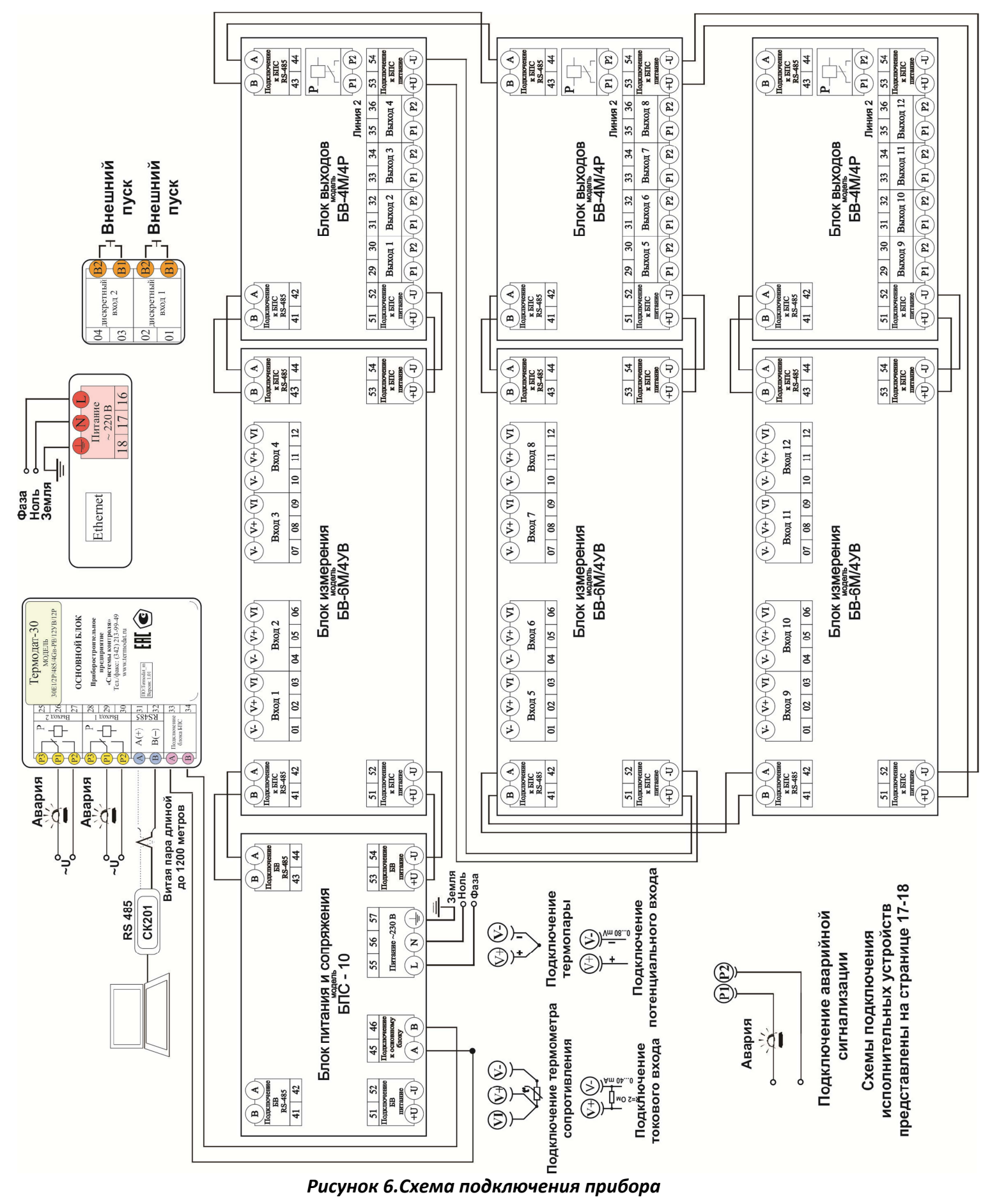

#### **17 ГАБАРИТНЫЕ РАЗМЕРЫ ПРИБОРА**

На рисунках 7 и 8 представлены габаритные размеры основного блока.

![](_page_19_Figure_2.jpeg)

*Рисунок 7 – Габаритные размеры основного блока прибора Термодат-30Е1/…../F* 

![](_page_19_Figure_4.jpeg)

*Рисунок 8 – Габаритные размеры основного блока прибора Термодат-30Е1/…../F/IP67* 

На рисунках 9 и 10 представлены габаритные размеры периферийных блоков.

![](_page_20_Figure_1.jpeg)

*Рисунок 9 – Габаритные размеры блока питания и сопряжения (БПС) и блока выходов БВ-4М* 

![](_page_20_Figure_3.jpeg)

*Рисунок 10 - Габаритные размеры блока измерения БВ-6М* 

# **18 СТРАНИЦЫ НАСТРОЙКИ**

![](_page_21_Picture_1010.jpeg)

![](_page_21_Picture_1011.jpeg)

![](_page_21_Picture_1012.jpeg)

![](_page_22_Picture_773.jpeg)

![](_page_23_Picture_762.jpeg)

![](_page_23_Picture_763.jpeg)

![](_page_23_Picture_764.jpeg)

![](_page_24_Picture_713.jpeg)

![](_page_25_Picture_8.jpeg)

![](_page_25_Picture_9.jpeg)

![](_page_26_Picture_534.jpeg)

![](_page_27_Picture_643.jpeg)

![](_page_28_Picture_7.jpeg)

![](_page_29_Picture_8.jpeg)

![](_page_29_Picture_9.jpeg)

![](_page_30_Picture_746.jpeg)

![](_page_31_Picture_46.jpeg)

#### Приложение

#### Пример составления программы

Редактор программ служит для создания и исправления программ.

Для того, чтобы создать программу, в окне Редактор программ укажите кнопками и • номер программы, с которой планируется работать.

На рисунке 12 изображен пример графика режима термообработки.

![](_page_31_Figure_6.jpeg)

Рисунок 12. График режима термообработки

**Для программирования первого шага программы -изменения температуры от 20 до 100°С за 20мин, то есть со скоростью 240°С/час:** 

1. Кнопками ▲ и ▼ перейдите на строку **Номер шага** и кнопками ◄ и ► выберите №**1**.

2. Нажмите **ОК** и перейдите в нижнюю часть экрана, в которой отображаются параметры данного шага.

3. Кнопками ▲ и ▼ выбрать надпись **Тип шага**.

4. Кнопками ◄ и ►установить тип шага программы: *Нагрев/охлаждение*.

5. Кнопками ▲ и ▼ перейдите на строку *УставкаSP=* и кнопками ◄ и ► задайте конечное значение температуры на данном шаге, т.е. 100**°**С.

6. Кнопками ▲ и ▼ перейдите на строку *Скорость V=* и кнопками ◄ и ► задайте значение скорости на данном шаге, т.е. 240°С/час.

7. Кнопками ▲ и ▼ перейдите на строку *Следующий шаг, если* и кнопками ◄ и ► выбрать условие перехода на следующий шаг. Это может быть:

− *Т измеренная = SP* - переход на следующий шаг произойдет тогда, когда, измеряемая (фактическая) температура достигнет нужного значения;

− *Т расчетная = SP* -переход на следующий шаг произойдет тогда, когда, по расчетам прибора, исходя из заданной скорости изменения температуры, температура достигнет нужного значения;

− *Ручное подтверждение* - переход на следующий шаг произойдет после нажатия кнопки.

8. Кнопками ▲ и ▼ перейдите на строку *Дополнительные параметры* и кнопками◄ и ► выбрать *Общие* или *Частные*. Если выбрать *Общие*, то параметры ПИД регулирования будут одинаковыми с другими шагами программы. Если выбрать *Частные*, то параметры ПИД регулирования, а также ограничение мощности по максимальному и минимальному значениям можно настроить для данного шага программы в строке *Дополнительно*.

**Для программирования второго шага программы -удержания температуры 100°С в течение 2,5 часов:** 

1. Нажмите **MENU** и перейдите в верхнюю часть экрана.

2. Кнопками ▲ и ▼ перейдите на строку *Номер шага* и кнопками ◄ и ► выберите

№**2**.

3. Нажмите **ОК** и перейдите в нижнюю часть экрана.

4. Кнопками ▲ и ▼ выбрать надпись *Тип шага*.

5. Кнопками ◄ и ►установить тип шага программы: *Выдержка*.

6. Кнопками ▲ и ▼ перейдите на строку *Уставка SP=* и кнопками ◄ и ► задайте значение поддерживаемой температуры на данном шаге, т.е. 100°С.

7. Кнопками ▲ и ▼ перейдите на строку *Время выдержки* и кнопками ◄ и ► задайте значение времени удержания заданной температуры на данном шаге, т.е. 150 мин.

**Для программирования третьего шага программы -изменения температуры от 100 до 30°С за 3,5часа, то есть остывания со скоростью 20°С/час:** 

1. Нажмите **MENU** и перейдите в верхнюю часть экрана.

2. Кнопками ▲ и ▼ перейдите на строку *Номер шага* и кнопками ◄ и ► выберите №**3**.

3. Нажмите **ОК** и перейдите в нижнюю часть экрана.

4. Кнопками ▲ и ▼ выбрать надпись *Тип шага*.

5. Кнопками ◄ и ►установить тип шага программы: *Нагрев/охлаждение*.

6. Кнопками ▲ и ▼ перейдите на строку *Уставка SP=* и кнопками ◄ и ► задайте конечное значение температуры на данном шаге, т.е. 30°С.

7. Кнопками ▲ и ▼ перейдите на строку *Скорость V=* и кнопками ◄ и ► задайте значение скорости на данном шаге, т.е. 20°С/час.

8. Кнопками ▲ и ▼ перейдите на строку *Следующий шаг, если* и кнопками ◄ и ► выбрать условие перехода на следующий шаг. Это может быть:

− *Т измеренная = SP* - переход на следующий шаг произойдет тогда, когда, измеряемая (фактическая) температура достигнет нужного значения;

− *Т расчетная = SP* -переход на следующий шаг произойдет тогда, когда, по расчетам прибора, исходя из заданной скорости изменения температуры, температура достигнет нужного значения;

− *Ручное подтверждение* - переход на следующий шаг произойдет после нажатия кнопки.

*9.* Кнопками ▲ и ▼ перейдите на строку *Дополнительные параметры* и кнопками◄ и ► выбрать *Общие* или *Частные*. Если выбрать *Общие*, то параметры ПИД регулирования будут одинаковыми с другими шагами программы. Если выбрать *Частные*, то параметры ПИД регулирования, а также ограничение мощности по максимальному и минимальному значениям можно настроить для данного шага программы в строке *Дополнительно…* 

# **Для программирования четвертого шага программы- остановка выполнения программы:**

10. Нажмите **MENU** и перейдите в верхнюю часть экрана.

11. Кнопками ▲ и ▼ перейдите на строку *Номер шага* и кнопками ◄ и ► выберите № **4**.

12. Нажмите **ОК** и перейдите в нижнюю часть экрана.

13. Кнопками ▲ и ▼ выбрать пункт *Тип шага*.

14. Кнопками ▼ и ▲ установить тип шага программы: *Стоп*.

#### **19 КОНТАКТНАЯ ИНФОРМАЦИЯ**

# **Приборостроительное предприятие**

# **«Системы контроля»**

Россия, 614031, г. Пермь, ул. Докучаева, 31А многоканальный телефон, факс: (342) 213-99-49 http://www.termodat.ru E-mail: mail@termodat.ru